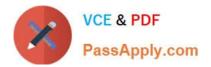

# LOT-985<sup>Q&As</sup>

**Developing IBM Lotus Notes and Domino 8.5 Applications** 

### Pass IBM LOT-985 Exam with 100% Guarantee

Free Download Real Questions & Answers **PDF** and **VCE** file from:

https://www.passapply.com/LOT-985.html

100% Passing Guarantee 100% Money Back Assurance

Following Questions and Answers are all new published by IBM Official Exam Center

Instant Download After Purchase

100% Money Back Guarantee

😳 365 Days Free Update

800,000+ Satisfied Customers

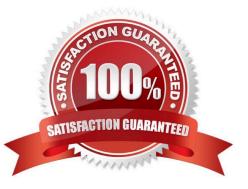

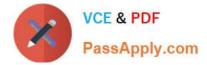

#### **QUESTION 1**

Jack cannot get two buttons on his Web form to display when using a Web browser. What is the most likely cause of this problem?

- A. Multiple buttons on a form must be coded using JavaScript.
- B. The form property "Web Access: Show buttons" must be selected.
- C. Only the Submit button displays for Web clients.
- D. The database preference "Web access: use JavaScript when generating pages" is not selected.

Correct Answer: D

#### **QUESTION 2**

Cheryle would like to have access to her mail file while she is traveling and disconnected from the network. Once she arrives at her destination, she wants to connect to the network and synchronize her mail file updates with the server version of her mail file. How can she accomplish this?

- A. Create a local copy of her mail file.
- B. Create a local replica of her mail file.
- C. Create a local mirror copy of her mail file.
- D. Create a local synchronized copy of her mail file.

Correct Answer: B

#### **QUESTION 3**

When Eduardo tried to save a document, he got the following error message: Incorrect data type for operator or @Function: Text Expected. Which one of the following did he most likely do to cause this to happen?

- A. He entered text in a number field.
- B. He neglected to place a formula in a validation event.
- C. He neglected to place a formula in a translation event.
- D. He combined a text field and a time field in a formula.

Correct Answer: D

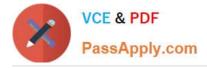

#### **QUESTION 4**

Roberto has been asked to modify the Membership view in the Video Rental application. A green checkmark should appear in the Approved view column for each document where membership has been approved. He set the view column property to "Display values as icons", and now he needs to write a column formula. What is the column formula he needs to use?

- A. @If(Approved = "Yes"; 82; 0)
- B. @If(Approved = "Yes"; @OpenImageResource("checkmark.gif"); "")
- C. @lf(Approved = "Yes"; @lcon(82); @lcon(0))
- D. @If(Approved = "Yes"; @Column(82); @Column(0))

Correct Answer: A

#### **QUESTION 5**

Geoff has recently upgraded to Notes Domino 8.5 and has been exploring the various options within Domino Designer in Eclipse (DDE). What can Geoff do to see his Applications within the Applications Navigator of DDE?

A. Right-click on an Application icon from the Notes workspace and select Open in Designer. The Applications Navigator always opens, but it can be repositioned. Other views, such as Outline can be moved or closed if desired.

B. Right-click on an Application icon from the Notes workspace and select Open in Designer. If the Applications Navigator is not visible, select Window > Show Hidden Views > Applications. Other views, such as Outline, can also be moved or closed.

C. Right-click on an Application icon from the Notes workspace and select Open in Designer. If the Applications Navigator is not visible, select Window > Show Eclipse Views > Applications. Other views, such as Outline, can also be moved or closed.

D. Right-click on an Application icon from the Notes workspace and select Open in Designer. The Applications Navigator always opens in the left pane, just as in Domino Designer 8.0 and earlier releases. Other views, such as Outline can be moved or closed if desired.

Correct Answer: C

LOT-985 PDF Dumps

LOT-985 Study Guide

LOT-985 Exam Questions

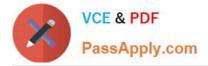

To Read the Whole Q&As, please purchase the Complete Version from Our website.

## Try our product !

100% Guaranteed Success
100% Money Back Guarantee
365 Days Free Update
Instant Download After Purchase
24x7 Customer Support
Average 99.9% Success Rate
More than 800,000 Satisfied Customers Worldwide
Multi-Platform capabilities - Windows, Mac, Android, iPhone, iPod, iPad, Kindle

We provide exam PDF and VCE of Cisco, Microsoft, IBM, CompTIA, Oracle and other IT Certifications. You can view Vendor list of All Certification Exams offered:

https://www.passapply.com/allproducts

### **Need Help**

Please provide as much detail as possible so we can best assist you. To update a previously submitted ticket:

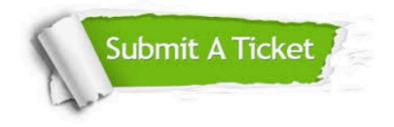

#### **One Year Free Update**

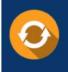

Free update is available within One Year after your purchase. After One Year, you will get 50% discounts for updating. And we are proud to boast a 24/7 efficient Customer Support system via Email.

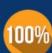

To ensure that you are spending on quality products, we provide 100% money back guarantee for 30 days

**Money Back Guarantee** 

from the date of purchase

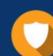

#### Security & Privacy

We respect customer privacy. We use McAfee's security service to provide you with utmost security for your personal information & peace of mind.

Any charges made through this site will appear as Global Simulators Limited. All trademarks are the property of their respective owners. Copyright © passapply, All Rights Reserved.